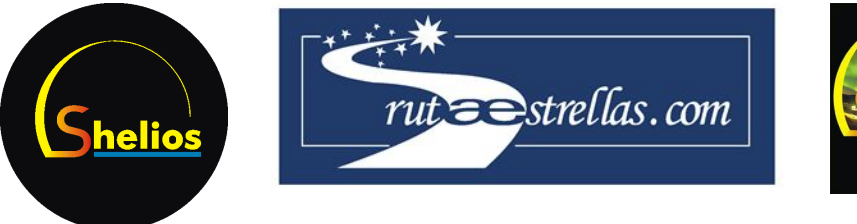

# Altura de formación de Auroras Boreales. Filtros de detección RUTA DE LAS ESTRELLAS 2013 ‐ SHELIOS

# **Pau Mir Garcia**

**Institut Jaume Vicens Vives,Girona**

**Septiembre 2013**

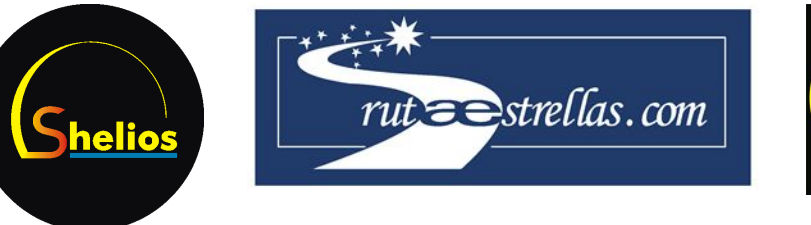

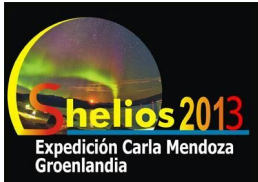

# **Introducción y objetivos**

Las auroras boreales son un fenómeno atmosférico que aparece en el cielo nocturno alrededor de las zonas polares. Se producen solamente cerca de los círculos polares Norte y Sur, ya que es allí donde finalizan las líneas del campo magnético de la Tierra que direccionan el viento solar. Su color verde brillante, así como los rojos y violetas que expresa, son el resultado del choque de las partículas del viento solar con los átomos de oxígeno y nitrógeno de las capas altas de la atmosfera, un choque en el cual estos átomos de nuestra atmosfera son momentáneamente excitados y al volver a su estado estable emiten un fotón de luz visible.

Para encontrar la altura concreta a la que se forman las auroras boreales (la altura donde las partículas del viento solar chocan con el oxígeno y el nitrógeno), se usa la paralaje, que es la diferencia angular entre las posiciones aparentes que tiene un objeto respecto a un fondo infinito según el punto desde donde se observa.

Para captar esta paralaje, que es relativamente pequeña, los dos focos de observación (dos cámaras con las mismas características técnicas e igual configuración de disparo) deben estar bastante separados (1km), y deben tomar una fotografía del mismo sector de cielo a la misma hora. Es necesaria una absoluta simultaneidad en la captación de las imágenes, ya que las auroras cambian de forma con gran rapidez y sus trazos luminosos se mueven constantemente.

Para comparar la posición aparente de la aurora en las dos fotografías distintas, se requiere un mismo punto de la aurora claramente identificable en las dos fotografías, del cual se calculará su posición celeste (coordenadas angulares de ascensión recta y declinación) para, mediante cálculos trigonométricos, obtener la altura de este punto de la aurora.

Éste artículo tratará de la localización y detección del mismo punto de la aurora en dos fotografías distintas, y de los filtros y procesamientos a realizar sobre las imágenes para asegurar que se está comparando exactamente el mismo punto de la aurora.

El programa MaxIm DL va a ser el que usemos para la mayor parte del procesamiento, así como otros programas de edición de imagen que nos van a servir de apoyo.

Las imágenes fotográficas que tratemos van a estar desde el primer momento convertidas a formato FITS, un formato idóneo para almacenar fotografías astronómicas.

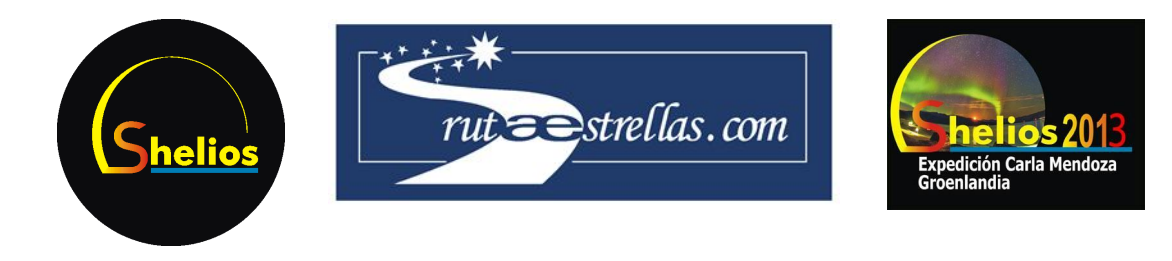

# **1. Localización de similitudes morfológicas en las fotografías**

El primer paso del proceso es localizar en las dos fotografías (tomadas exactamente a la misma hora desde sitios diferentes) una misma parte de la aurora, ya sea una forma brillante, una deformación, una banda o un punto luminoso. Se tiene que poder ver cualitativamente que en efecto se trata de la misma aurora en el mismo momento, su patrón de forma debe ser muy similar.

Ejemplo de pareja de fotografías de la misma aurora que vamos a usar para desplegar los objetivos del artículo. (Figuras 1, 2, 3, 4)

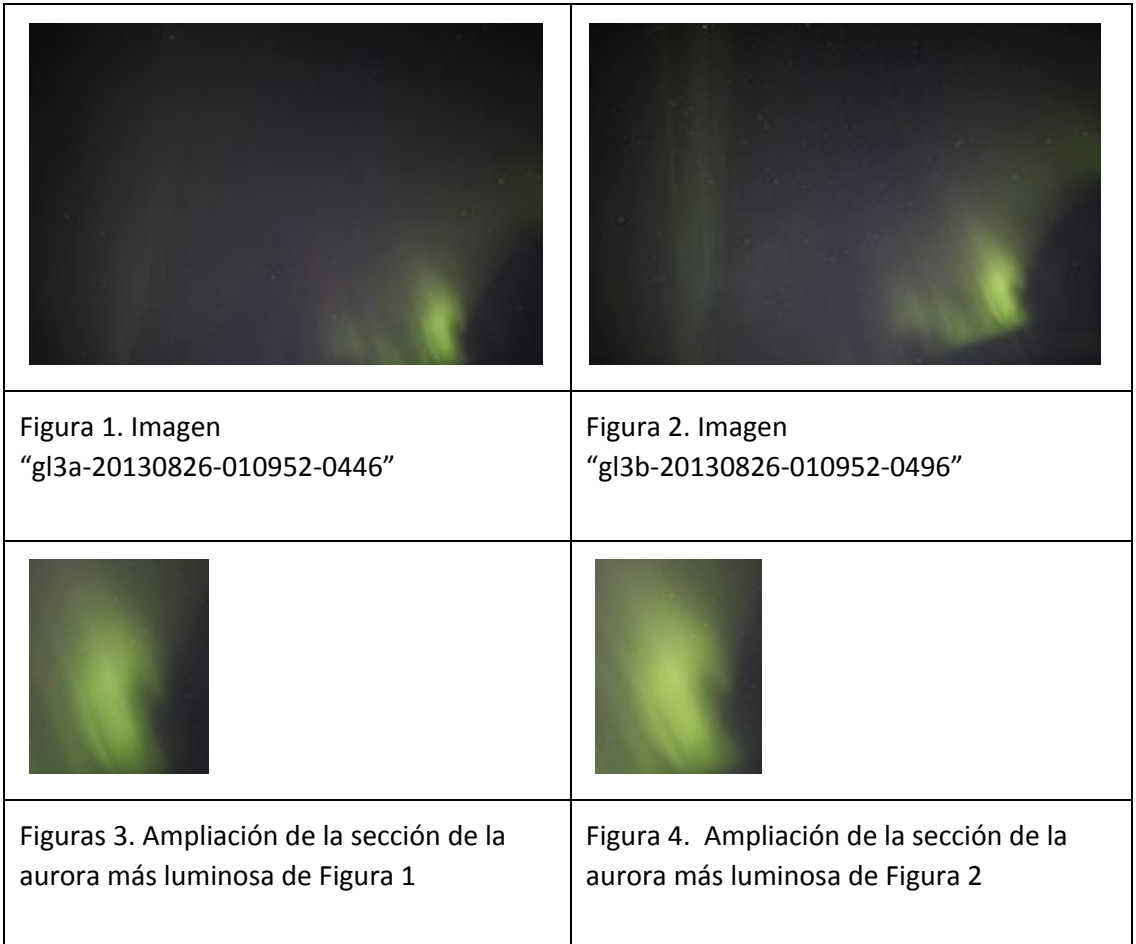

Una vez localizada la misma figura en las dos fotografías, es necesario procesar la imagen para facilitar el análisis y la calibración astrométrica.

# **2. Escala de grises**

Al no ser necesaria la información del color de la aurora en RGB, nos vamos a quedar solo con el valor de luminosidad de cada píxel, es decir vamos a pasar las fotografías a escala de grises. (Figuras 5, 6)

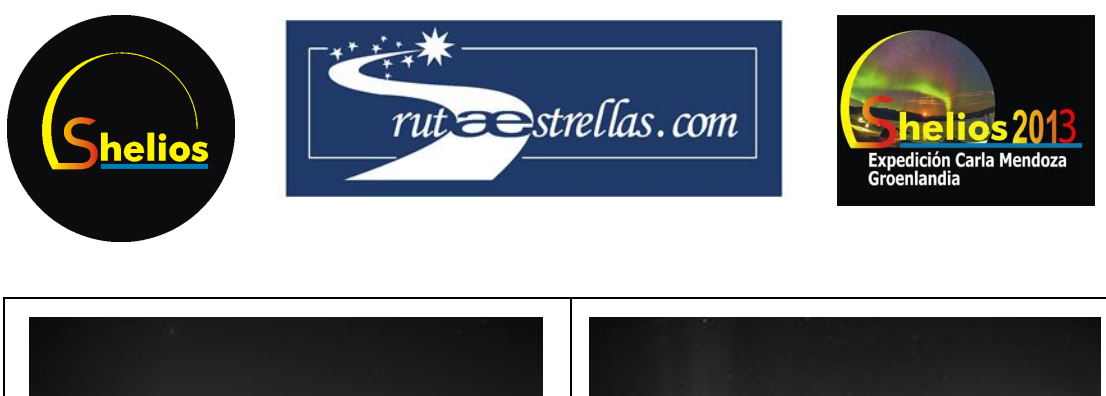

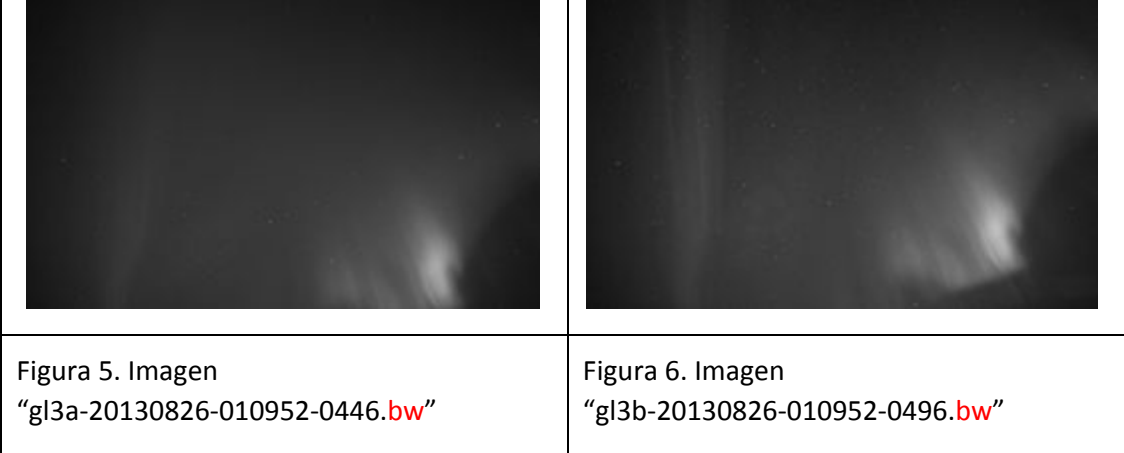

Al pasar las imágenes a escala de grises mantenemos la información de la aurora y sobretodo de las estrellas del fondo, que van a ser imprescindibles para la calibración astrométrica.

A la vez, facilitamos el procesamiento del filtro gaussiano, al ofrecerle solamente una componente de datos a tratar, y no tres o cuatro como en el caso de las imágenes RGB.

## **3. Filtro gaussiano**

El siguiente paso es aplicar a las imágenes un filtro gaussiano ("Gaussian Blur", dentro de "Kernel Filters" en MaxIm DL)

El filtro o desenfoque Gaussiano es un tratamiento de imagen que suaviza ligeramente los bordes de luminosidad, perdiendo cierta nitidez y claridad, pero a la vez minimizando el nivel de ruido.

El funcionamiento del filtro es básicamente la determinación de nuevos píxeles a partir de una media ponderada de la información de los píxeles circundantes. Esta ponderación viene establecida por la función gaussiana, aplicada en dos dimensiones  $[1]$ :

$$
G(x,y) = \frac{1}{2\pi\sigma^2}e^{-\frac{x^2+y^2}{2\sigma^2}}
$$

El valor de luminosidad del nuevo píxel se obtendrá mediante la suma de los valores de luminosidad de los píxeles de alrededor multiplicados, en cada caso, por G(x,y), donde "x" es su distancia al píxel de origen en el eje horizontal e "y" es su distancia al píxel de origen en el eje vertical. El valor de  $\sigma$  de la función gaussiana lo determinaremos nosotros en el campo "radius", en la ventana de programación del filtro Gaussiano en Maxim DL. Usaremos normalmente un valor de  $\sigma$  =3, por lo tanto en "radius" escribiremos "3".

<sup>&</sup>lt;sup>1</sup> Wikipedia, Gaussian Blur - [\(http://en.wikipedia.org/wiki/Gaussian\\_blur\)](http://en.wikipedia.org/wiki/Gaussian_blur)

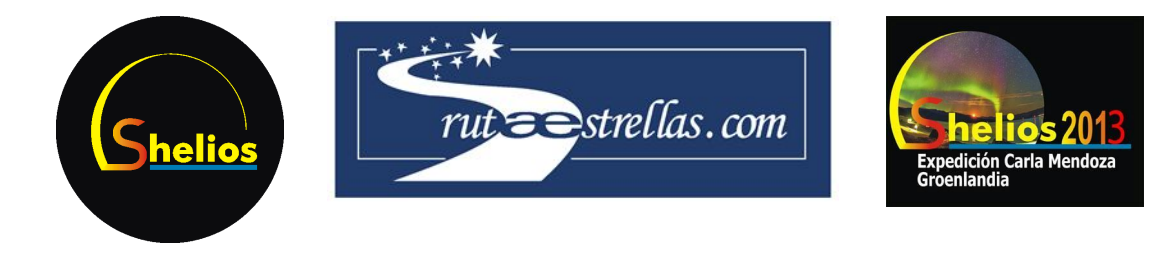

### **3.1 Ejemplo de aplicación del filtro**

Demostración sencilla del efecto aproximado de un filtro Gaussiano en imágenes de 2 dimensiones:

Vamos a pasar un filtro muy simple a los cuatro píxeles centrales de la siguiente imagen de 16 píxeles:

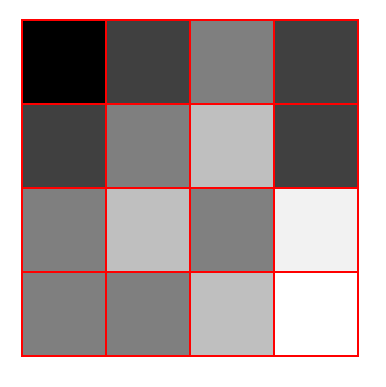

Misma imagen con el valor de luminosidad de cada píxel (escala 0‐255):

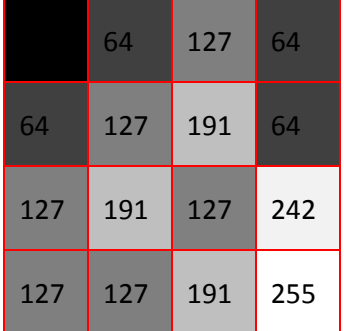

Plantilla de ponderación que vamos a utilizar para calcular la información de luminosidad de los nuevos píxeles:

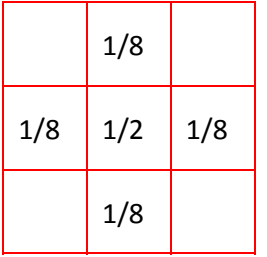

Los cuatro píxeles que modificará el filtro con su valor de luminosidad son:

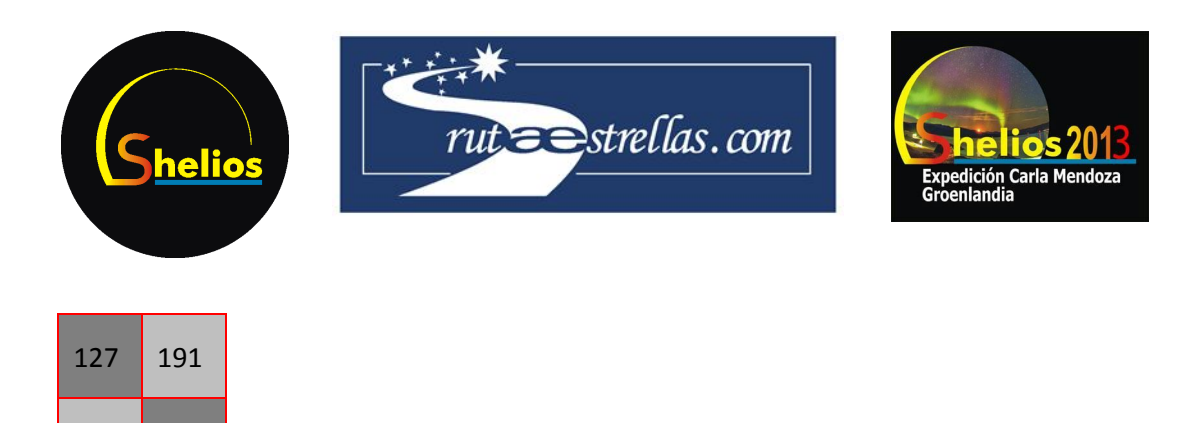

Cálculo de la luminosidad de los nuevos píxeles a partir de la plantilla:

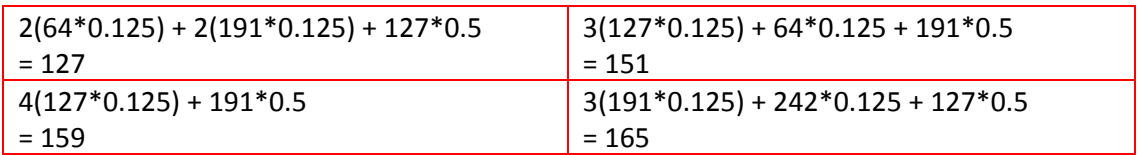

Nuevos píxeles con su valor de luminosidad y su nueva luminosidad:

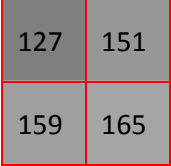

191 127

Como resultado del filtro, el contraste inicial entre los cuatro píxeles centrales, que se influyen unos a otros, se ha visto bastante reducido. Este es el efecto aproximado que la aplicación del filtro gaussiano producirá en nuestras imágenes.

#### **3.2 Aplicación del filtro Gaussiano a nuestras imágenes**

Vamos a aplicar el filtro gaussiano a nuestras dos imágenes de auroras que ya están en escala de grises. (Figuras 7, 8, 9)

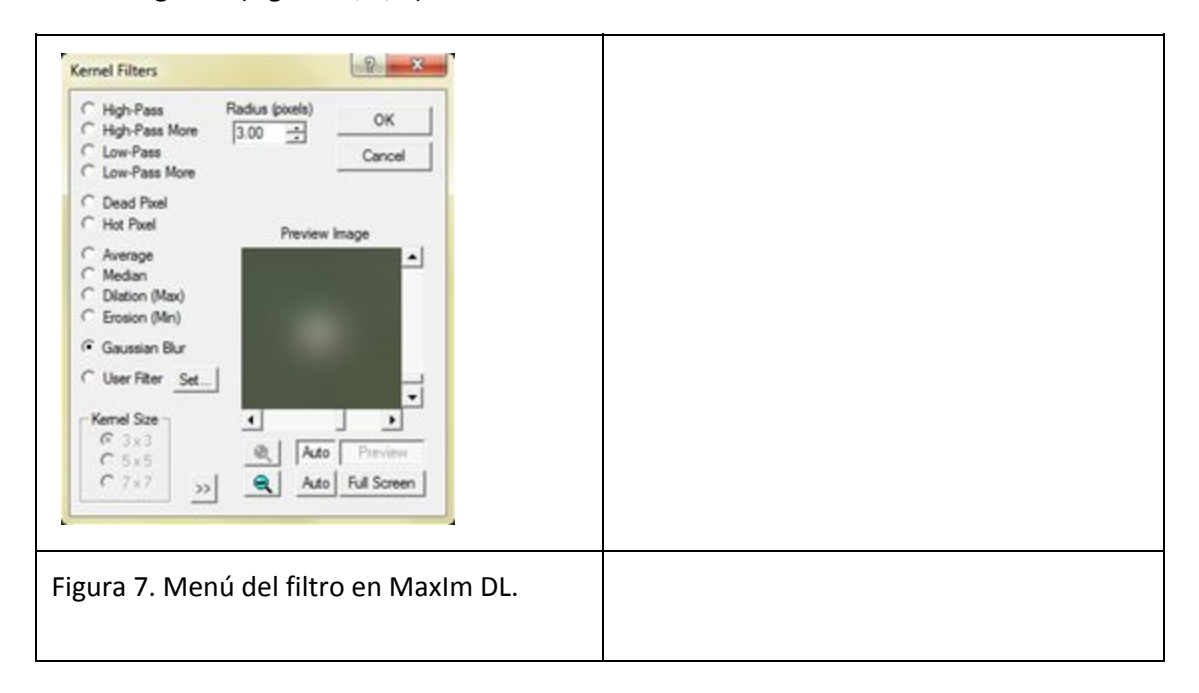

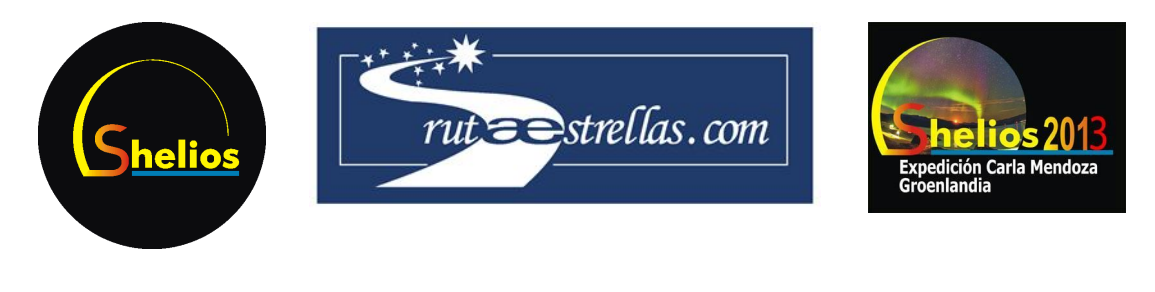

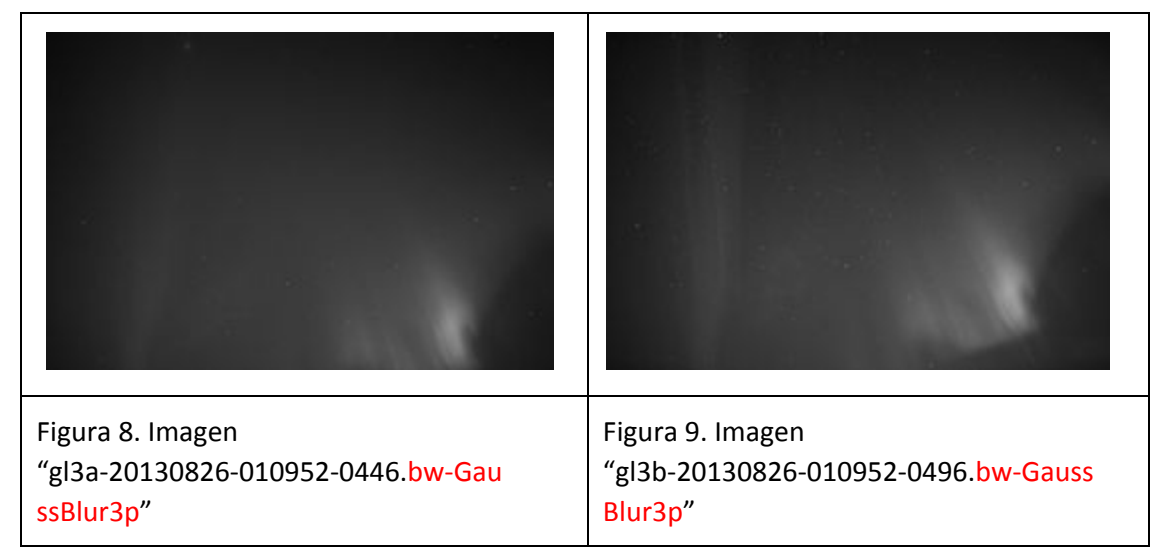

El efecto del filtro es difícilmente apreciable en imágenes a escala muy reducida, pero si nos centramos en el detalle, por ejemplo en una estrella, la acción del filtro es significativa. (Figuras 10, 11)

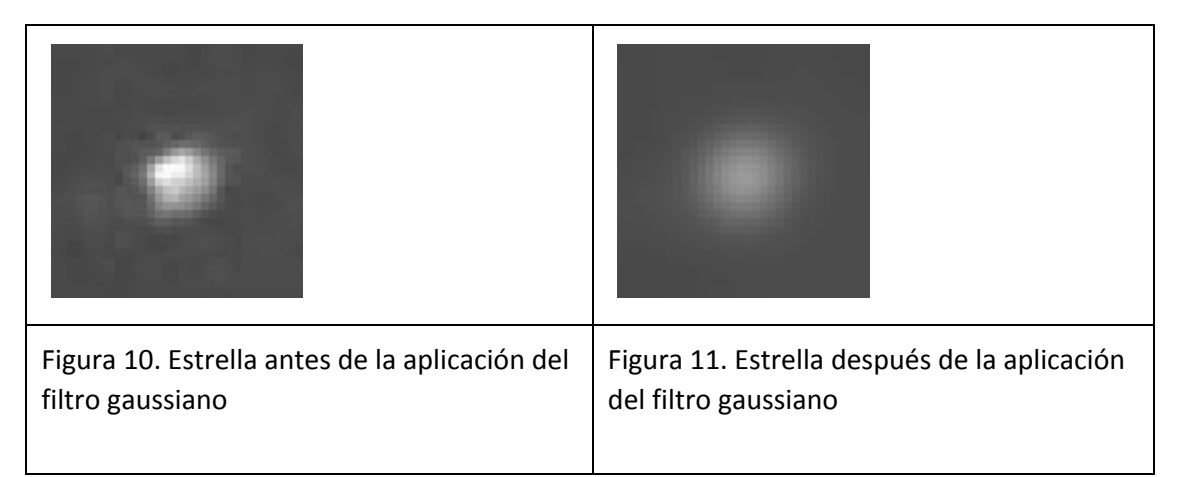

Los bordes de la estrella son más regulares después de la aplicación del filtro, y el fondo ha quedado prácticamente uniforme.

Ahora la imagen tiene menos nivel de ruido, y eso va a facilitar mucho la calibración astrométrica a partir de las estrellas, nuestro próximo paso.

# **4. Calibración astrométrica de las imágenes**

La base de nuestros cálculos de altura va a ser la comparación de las coordenadas angulares de ascensión recta y declinación de un mismo punto de la aurora en dos fotografías tomadas desde sitios diferentes. Por eso es esencial conocer las coordenadas angulares de cada uno de los píxeles de nuestra imagen. Lo que vamos a hacer fundamentalmente es pasar de las coordenadas horizontales y verticales actuales a las coordenadas de ascensión recta y

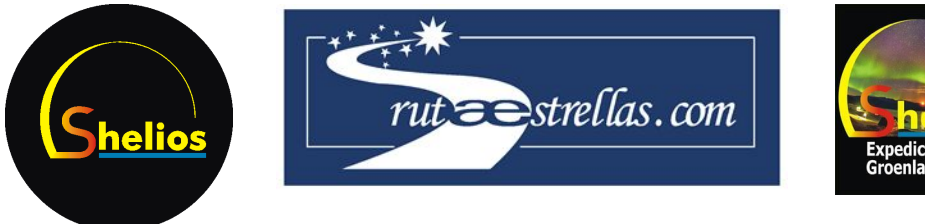

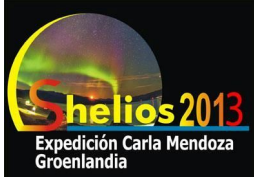

declinación para cada píxel.

Este proceso (PinPoint Astrometry en MaxIm DL) es automático y el programa lo realizará en unos minutos una vez le hayamos introducido los parámetros de calibración que requiere. (Figura 12)

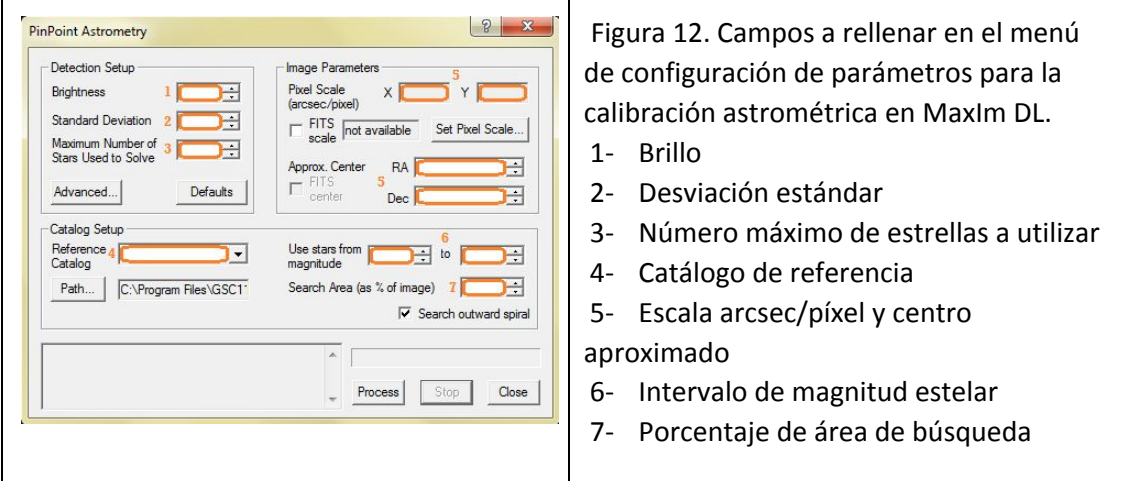

#### **4.1 Brillo**

El brillo que establezcamos marcará una barrera de luminosidad, haciendo que los píxeles que haya por debajo de este valor no sean tomados en cuenta para la calibración.

Vamos a establecerlo en **0**, para no desestimar datos desde el principio.

#### **4.2 Desviación estándar**

El valor que introduzcamos en la desviación estándar también filtrará los objetos de la imagen según la relación señal/ruido. Los objetos con una desviación estándar respeto al ruido de fondo de la imagen menor a la indicada tampoco serán analizados en la calibración.  $[$ <sup>2</sup>]

Vamos a tomar como desviación estándar el valor de **8**.

#### **4.3 Número máximo de estrellas a utilizar**

Para limitar la capacidad del programa y agilizar la calibración, vamos a establecer un límite de estrellas a tener en cuenta en **500**. Si durante la calibración el programa encuentra más estrellas de las que hemos establecido, simplemente utilizará las 500 más brillantes.

#### **4.4 Catálogo de referencia**

El catálogo **GSC‐1.1** en su versión actualizada será el que utilicemos. Si no disponemos de la última versión la podemos descargar.  $[3]$ 

#### **4.5 Escala arcsec/píxel y centro aproximado**

<sup>&</sup>lt;sup>2</sup> Wikipedia, Signal/noise ratio - (http://en.wikipedia.org/wiki/Signal-to-noise\_ratio)

<sup>&</sup>lt;sup>3</sup> MaxIm DL Catalogs - [\(http://gsc.dc3.com/\)](http://gsc.dc3.com/)

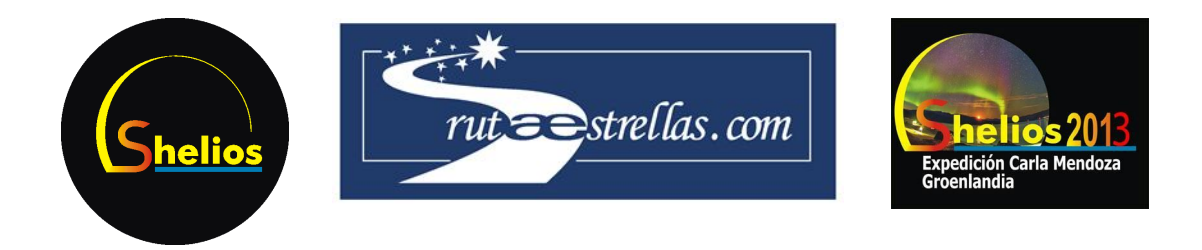

La escala arcsec/píxel, es decir cuantos segundos de arco corresponden cada píxel, así como las coordenades angulares del centro de la imagen, son datos imprescindibles para una rápida calibración, ya que si están bien aproximados facilitan la calibración automática.

Los podemos obtener con simuladores celestes como Stellarium, en el cual tendríamos que localizar el centro aproximado de la imagen para obtener sus coordenadas, y encontrar la distancia angular entre dos estrellas visibles en nuestra imagen para después ver a cuantos píxeles corresponde.

Pero otra forma de obtener estos datos es introducir la imagen que hemos procesado hasta el momento en un servicio web que analizará la imagen y, entre otros datos, nos proporcionará las coordenadas del centro de la imagen y la escala arcsec/píxel.[<sup>4</sup>] (Figuras 13, 14)

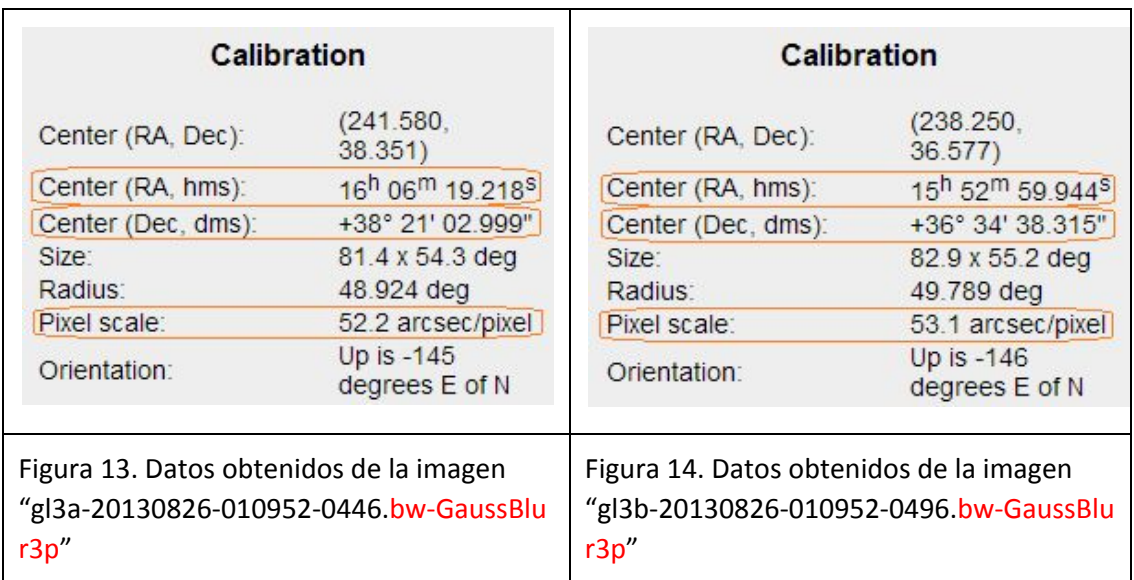

#### **4.6 Intervalo de magnitud estelar**

Tenemos la opción de indicar al programa un intervalo de magnitud estelar, para que ignore las estrellas que estén fuera del rango que establezcamos. Vamos a establecerlo de ‐2 (el mínimo permitido) a **7**.

#### **4.7 Porcentaje de área de búsqueda**

Estableceremos en **100%** el área de búsqueda, ya que la sección de cielo que abarcan nuestras imágenes es suficientemente grande y no vamos a necesitar más información de estrellas de fuera de la imagen.

Finalmente activaremos la opción de buscar en espiral, que especifica la forma en que se

<sup>4</sup> Astrometry.net ‐ [\(http://nova.astrometry.net/\)](http://nova.astrometry.net/)

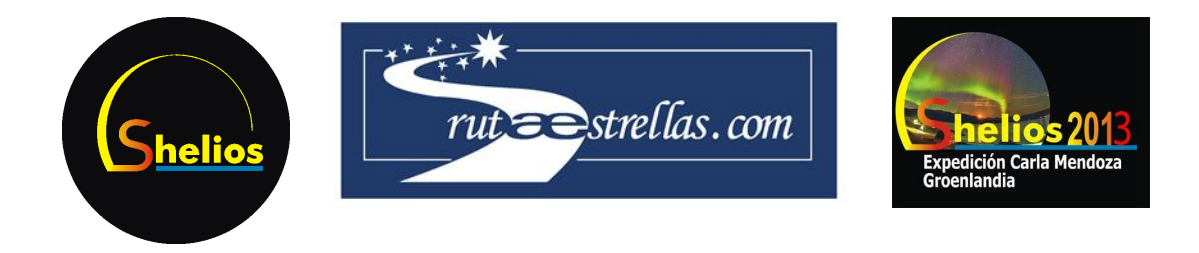

buscaría un nuevo centro para reintentar la calibración si la primera tentativa fallase.

Los únicos parámetros variables en nuestro estudio van a ser las coordenadas angulares del centro de la imagen y la escala arcsec/píxel, que son diferentes en las dos imágenes. (Figuras 15, 16)

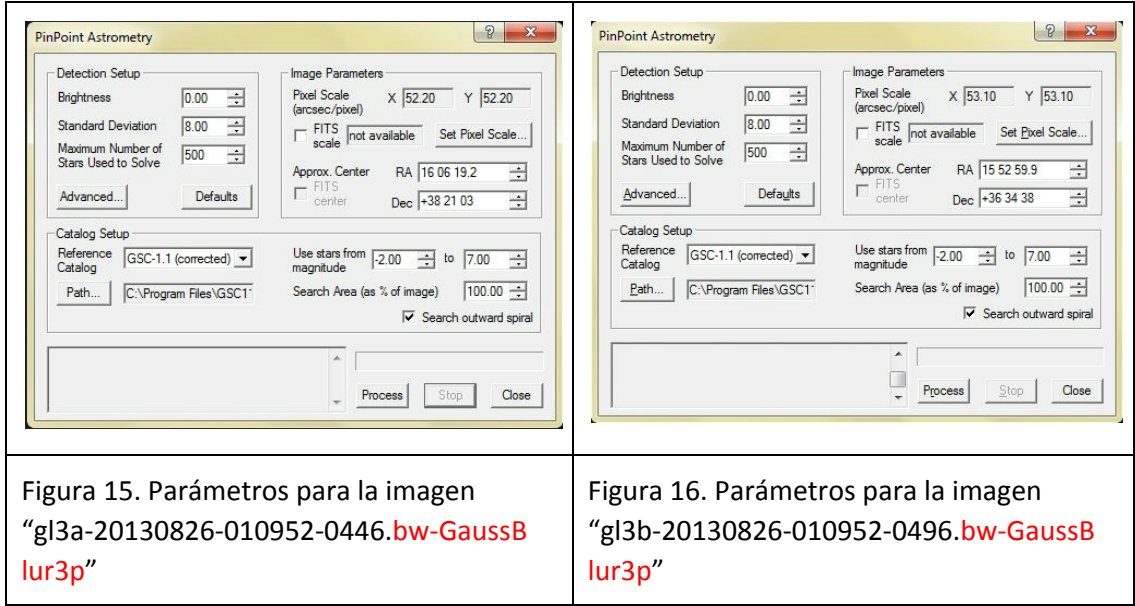

Una vez completado el proceso de calibración, cada píxel de la imagen contendrá información de sus coordenadas angulares de ascensión recta y declinación.

# **5. Localización de máximos locales y sus coordenadas**

Para identificar exactamente el mismo punto de la aurora en las dos imágenes, nos basaremos en la idea de que, a escala local, los píxeles de una misma sección de las dos imágenes que tengan un máximo de luminosidad representarán el punto de la aurora más brillante. Al estar tomadas las dos fotografías a la misma hora, el punto más brillante de la aurora deberá ser exactamente el mismo o desviarse con un error mínimo.

Una forma de resaltar un máximo local es la modificación del histograma de forma que el punto más brillante de la aurora sea la referencia del valor de luminosidad máximo (el blanco), por lo que los objetos con más luminosidad (estrellas) quedaran completamente blancas. El valor de luminosidad mínimo lo estableceremos unos 10 puntos por debajo del máximo (en la escala de luminosidad 0‐255), de manera que en la nueva imagen serán sólo distinguibles diez tonos de luminosidad, en escala de grises creciente, es decir el negro para los valores de luminosidad por debajo del mínimo, una escala del negro al blanco para los valores de luminosidad de mínimo a máximo, y el blanco para los valores por encima del máximo.

Es necesario coger un intervalo y no quedarnos solo con un único valor de luminosidad para el máximo y el mínimo, ya que entonces el punto máximo podría estar confundiéndose con

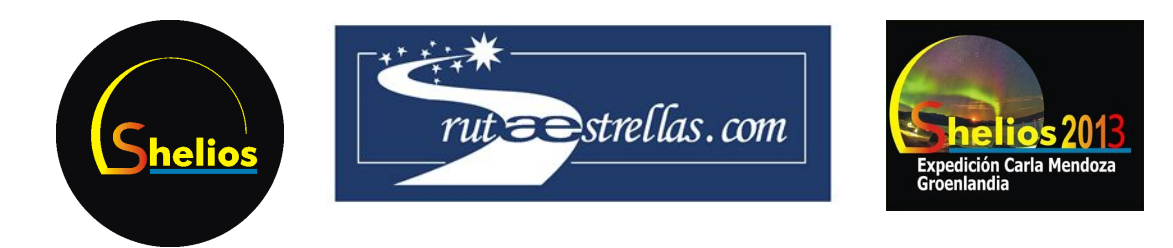

una estrella. Al usar el intervalo (de 5 a 10 puntos por debajo del máximo de luminosidad), identificamos claramente el máximo local de la aurora, porque alrededor del punto máximo de luminosidad siempre hay puntos con luminosidad muy poco menor. Como la luminosidad de la aurora es un degradado muy suave, nos aparecen claramente franjas de luminosidad decreciente junto al máximo local, más oscuras cuanto más lejos están del máximo. En cambio las estrellas son puntos de luminosidad discretos en nuestra imagen, y alrededor de ellas no hay prácticamente brillo.

La modificación del histograma se realiza manualmente, pero un truco para una aproximación rápida es centrar el intervalo de luminosidad en el inicio del descenso abrupto de la curva de la función. Esta particular bajada de la curva aparece en la mayor parte de los histogramas de fotografías de auroras, ya que hay un amplísimo intervalo de luminosidad en el que encontramos los distintos tonos de la aurora y el fondo celeste oscuro (10‐140 en el ejemplo), pero a partir de un valor máximo (140 en el ejemplo) la frecuencia de puntos más luminosos baja drásticamente porque solamente las estrellas superan este umbral de luminosidad. (Hay que notar que el eje vertical está en escala logarítmica, si no lo estuviera habría más descensos igual o más pronunciados (en 60 o en 80 por ejemplo). (Figura 17)

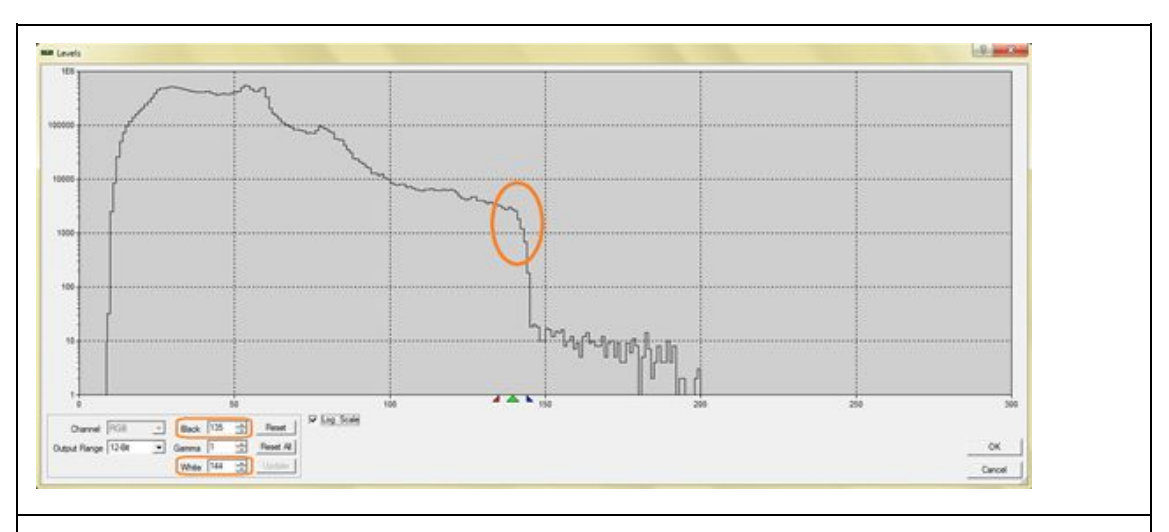

Figura 17. Ejemplo del punto donde tomar un buen intervalo de luminosidad.

Una vez aplicado este cambio en el histograma, nos será fácil ampliar en la zona de más luminosidad de la aurora, y allí identificar los píxeles o píxel a ser posible con más luminosidad, el más claro que representará al punto máximo. (Figuras 18, 19, 20, 21)

![](_page_11_Picture_0.jpeg)

![](_page_11_Picture_1.jpeg)

![](_page_11_Picture_2.jpeg)

![](_page_11_Picture_3.jpeg)

![](_page_11_Picture_93.jpeg)

![](_page_12_Picture_0.jpeg)

Ahora, gracias a la calibración astrométrica aplicada anteriormente, disponemos de las coordenadas angulares de los máximos locales. Con la herramienta de información del píxel (ctrl+i) en modo astrométrico, podemos leer la ascensión recta y la declinación de los máximos identificados. (Figuras 22, 23)

![](_page_12_Figure_2.jpeg)

# **Discusión**

Hemos obtenido las coordenadas angulares del mismo punto de la aurora en dos fotografías tomadas a la misma hora desde lugares diferentes. Después de la aplicación con éxito de los filtros y la calibración astrométrica, ya disponemos de los datos necesarios para empezar al cálculo de altura de la aurora.

Respecto a la exactitud de la calibración, cabe notar que aunque no hay error posible en la detección del píxel más luminoso, las coordenadas pueden ser ligeramente diferentes de las reales, ya que hemos tomado las coordenadas de ascensión recta y declinación de píxeles que representan una sección de superfície esférica, y por lo tanto tenemos las coordenadas del centro de esta pequeña superfície. Lógicamente el centro del píxel más luminoso no tiene porque ser realmente el punto de la aurora más luminoso, aunque seguro que se encuentra en el mismo píxel y por eso el error posible es mínimo.

Este sistema de cálculo de altura de auroras, basado en la comparación de una misma aurora en 2 imágenes distintas para encontrar su paralaje, es fiable si las fotografías son tomadas

![](_page_13_Picture_0.jpeg)

exactamente en el mismo momento. Si no es así, debido al rápido cambio de forma de las auroras, el punto más luminoso de la aurora no será el mismo en las dos fotografías. En nuestro caso el máximo error posible de sincronización será menor a 1 segundo, ya que las parejas de fotos que vamos a utilizar para la comparación serán las que hayan sido tomadas en el mismo segundo, con dos cámaras sincronizadas a la vez.

# **Anexos: cálculo de altura de la aurora**

Vamos a ejemplificar un cálculo de altura de auroras a partir de las coordenadas obtenidas en los máximos locales que hemos utilizado de ejemplo.

![](_page_13_Figure_4.jpeg)

Diagrama general de una observación de una misma aurora desde dos puntos diferentes:

#### **Fórmula de resolución**

Para resolver la altura de la aurora h, primero nos fijamos en que hay siempre dos triángulos rectángulos O<sub>1</sub>-P-M y O<sub>2</sub>-P-M, de los que extraemos:  $h_1 = \frac{h}{\sin \beta_1}$  y  $h_2 = \frac{h}{\sin \beta_2}$ .

Aplicamos al triangulo O1-O2-M el teorema del coseno:  $d^2 = h_1^2 + h_2^2 - 2h_1h_2cos\alpha$ <sup>'</sup>.

Sustituimos h<sub>1</sub> y h<sub>2</sub> por sus razones equivalentes:  $d^2 = \frac{h^2}{\sin^2\theta}$  $\frac{h^2}{\sin^2\beta_1} + \frac{h^2}{\sin^2\beta_1}$  $\frac{h^2}{\sin^2\beta_2} - 2\frac{h^2cos\alpha'}{sin\beta_1 sin\beta_2}$  $sin\beta_1 sin\beta_2$ 

Aislamos h: 
$$
h = \frac{d}{\sqrt{\left(\frac{1}{\sin^2\beta_1} + \frac{1}{\sin^2\beta_2} - 2\frac{\cos\alpha}{\sin\beta_1 \sin\beta_2}\right)}}
$$

En esta fórmula, d es la distancia entre los observadores, las cámaras fotográficas;  $\beta_1$  se

<sup>5</sup> Casado, Serra, Pío Jiménez, Halon, & Nicastro, 2012

![](_page_14_Picture_0.jpeg)

obtiene con un cálculo de altura y azimut a partir de las coordenadas de posición de  $O_1$ , las coordenadas angulares del máximo local que  $O<sub>1</sub>$  observa y la fecha de captura de la foto de O<sub>1</sub>; β<sub>2</sub> se obtiene con un cálculo de altura y azimut a partir de las coordenadas de posición de  $\mathsf{O}_2$ , las coordenadas angulares del máximo local que  $\mathsf{O}_2$  observa y la fecha de captura de la foto de O<sub>2</sub>; y  $\alpha^{'}$ se obtiene con una diferencia angular a partir de las coordenadas angulares de los máximos locales que O<sub>1</sub> y O<sub>2</sub> observan. (<sup>6</sup>)

#### **Datos de resolución**

Distancia entre  $O_1$  y  $O_2$ : 1061,085m

Coordenadas de posición de O<sub>1</sub> (Lat,Lon): (61,14416667º,-45,61833333º) Coordenadas del máximo local observado por O<sub>1</sub> (AR,Dec): (13,68107222º,33,60333333º) Fecha de captura de la fotografía de O<sub>1</sub>: 26/08/2013-01:09:52

Coordenadas de posición de O<sub>2</sub> (Lat,Lon): (61,14555556º, -45,63666667º) Coordenadas del máximo local observado por O $_2$  (AR,Dec): (13,66316667º, 33,36938889º)

Fecha de captura de la fotografía de O<sub>2</sub>: 26/08/2013-01:09:52

Después de tratar estos datos con fórmulas que no explicaremos aquí, obtenemos:

d = 1061,085m

 $\beta_1$  = 39,7417º = 0,693623516rad

 $\beta_2$  = 39,5595º = 0,690443934rad

 $\alpha$  = 0,2344º = 0,004091411rad

#### **Resolución**

Sustituyendo:  $h = \frac{1061,085}{\sqrt{1001,085}} = 120,7173$ m  $\sqrt{(\frac{1}{sin^2(0.693623516} + \frac{1}{sin^2(0.690443934} - 2\frac{cos(0.004091411)}{sin(0.693623516sin(0.690443934)}$  $=$  = 120,7173m

La altura de la aurora que hemos estado estudiando a lo largo de este artículo es de

<sup>6</sup> Serra & Herrero, 2013

![](_page_15_Picture_0.jpeg)

![](_page_15_Picture_1.jpeg)

120,7Km.

# **Referencias**

1. Wikipedia. (s.f.). *Gaussian Blur ‐ Wikipedia*. http://en.wikipedia.org/wiki/Gaussian\_blur 2. Wikipedia. (s.f.). *Signal/noise ratio ‐ Wikipedia*. http://en.wikipedia.org/wiki/Signal-to-noise\_ratio 3. Catalogs, M. D. (s.f.). *Enlace para descargar GSC‐1.1 Star Catalog (Corrected versión) para MaxIm DL* http://gsc.dc3.com/ 4. Nova.astrometry.net. (s.f.). *astrometry.net*. http://nova.astrometry.net/ 5. Casado, J. C., Serra, M., Pío Jiménez, M. Á., Halon, L., & Nicastro, L. (2012). *Cálculo altura de formación de las Auroras Boreales.* GLORIA. 6. Serra, M., Herrero, E. (2013). *Altitud auroras boreales.*